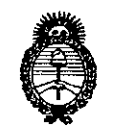

*Ministerio áe Sa(wf Secretaría áe PoCíticas, ~gufación e Institutos jl.N.M.A.T* 

**D\SPOS1CION N~** 8773

BUENOS AIRES, 21 OCT 2015

VISTO el Expediente Nº 1-47-3110-2500-14-9 del Registro de esta Administración Nacional de Medicamentos, Alimentos y Tecnología Médica (ANMAT), y

# CONSIDERANDO:

Que por las presentes actuaciones la firma Fresenius Kabi S.A. solicita la revalidación y modificación del Certificado de Inscripción en el RPPTM NO PM-648-25, denominado: BOMBA DE JERINGA, marca INJECTOMAT.

Que lo solicitado se encuadra dentro de los alcances de la Disposición ANMAT N° 2318/02, sobre el Registro Nacional de Productores y Productos de Tecnología Médica (RPPTM).

Que la documentación aportada ha satisfecho los requisitos de la normativa aplicable.

Que la Dirección Nacional de Productos Médicos ha tomado la intervención que le compete.

Que se actúa en virtud de las atribuciones conferidas por los Decretos N° 1490/92, N° 1886/14 Y N° 1368/15.

# Por ello;

EL ADMINISTRADOR NACIONAL DE LA ADMINISTRACIÓN NACIONAL DE MEDICAMENTOS, ALIMENTOS Y TECNOLOGÍA MÉDICA

# DISPONE:

ARTÍCULO 10.- Revalídese la fecha de vigencia del Certificado de Inscripción en el RPPTM NO PM-648-25, correspondiente al producto médico denominado: BOMBA DE JERINGA, marca INJECTOMAT, propiedad de la firma Fresenius Kabi S.A. Obtenido a través de la Disposición ANMAT N° 5686 de fecha 09 de

1

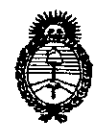

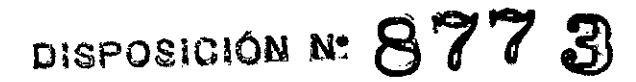

Ministerio de Salud Secretaría de Políticas, Regulación e Institutos  $A.M.M.T$ 

Noviembre de 2009, según lo establecido en el Anexo que forma parte de la presente Disposición.

ARTÍCULO 2º .- Autorízase la modificación del Certificado de Inscripción en el RPPTM Nº PM-648-25, denominado: BOMBA DE JERINGA, marca INJECTOMAT.

ARTÍCULO 3º .- Acéptase el texto del Anexo de Autorización de Modificaciones el cual pasa a formar parte integrante de la presente disposición y el que deberá agregarse al Certificado de Inscripción en el RPPTM Nº PM-648-25.

ARTÍCULO 4º.- Regístrese; por el Departamento de Mesa de Entrada, notifíquese al interesado y hágasele entrega de la copia autenticada de la presente Disposición y conjuntamente con su Anexo; Rotulo e Instrucciones de uso, gírese a la Dirección de Gestión de Información Técnica para que efectúe la agregación del Anexo de Modificaciones al certificado. Cumplido, archívese. Expediente Nº 1-47-3110-2500-14-9

DISPOSICIÓN Nº

fe

877 3

ing. ROGELIO LOPEZ **Administrador Nacional** A.N.M.A.T.

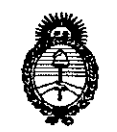

*9Jinisterio áe SaCu4 Secretaria áe PoCíticas, !}¡fgufación e Institutos A.N.M.A.T.* 

# ANEXO DE AUTORIZACIÓN DE MODIFICACIONES

El Administrador Nacional de la Administración Nacional de Medicamentos, Alimentosey Fecnología Médica (ANMAT), autorizó mediante Disposición No 910 910 100 efectos de su anexado en el Certificado de Inscripción en el RPPTM N° PM-648-25 Y de acuerdo a lo solicitado por la firma FRESENIUS KABI S.A., la modificación de los datos característicos, que figuran en la tabla al pie, del producto inscripto en RPPTM bajo:

Nombre genérico aprobado: BOMBA DE JERINGA.

Marca: INJECTOMAT.

Disposición Autorizante de (RPPTM) Nº 5686/09.

Tramitado por expediente N° 1-47-857-09-8.

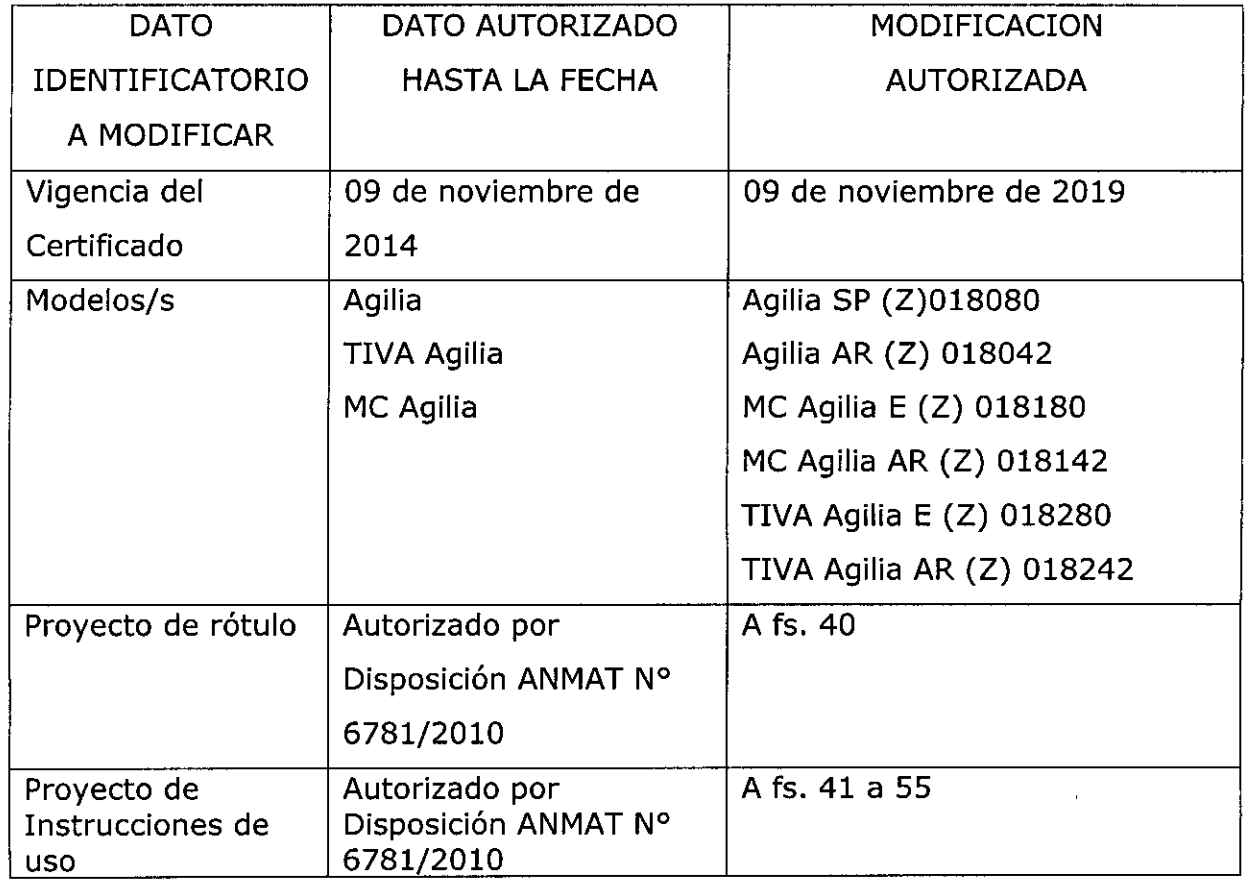

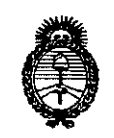

Ministerio de Salud Secretaría de Políticas, Regulación e Institutos  $A.N.M.A.T$ 

El presente sólo tiene valor probatorio anexado al certificado de Autorización antes mencionado.

Se extiende el presente Anexo de Autorización de Modificaciones del RPPTM a la firma FRESENIUS KABI S.A., Titular del Certificado de Inscripción en el RPPTM 21 OCT 2015 Nº PM-648-25, en la Ciudad de Buenos Aires, a los días.......

Expediente Nº 1-47-3110-2500-14-9

DISPOSICIÓN Nº

3773  $\boldsymbol{\mathcal{L}}$ 

Ing. ROGELIO LOPEZ Administrador Nacional  $A N M A T$ 

# **FRESENIUS KABI**

**Fresenius Kabì** REGISTRO DE PRODUCTO MEDICO (DISP. 2318/2002)

#### Proyecto de Rótulo

Injectomat Agilia, Injectomat TIVA Agilia e Injectomat MC Agilia PM 648-25

# Rótulo:

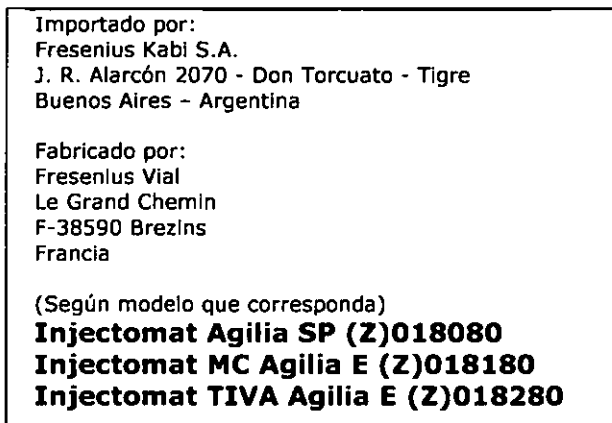

Bomba de infusión, de jeringa

Serie Nº:

Dir. Téc: Farm. Mario Alberto Carrara MP 4117 Producto médico autorizado por ANMAT PM-648-25

Temperatura de almacenamiento: - 10°C a +60°C Venta exclusiva a profesionales e instituciones sanitarias.

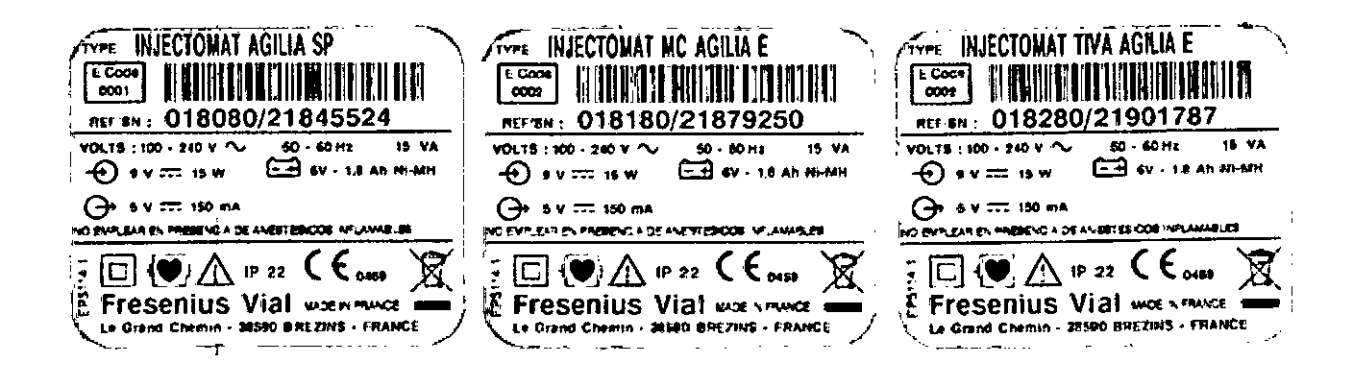

MARIA PAULA BEZZI Apoderada Legal Fresenius Kabi S.A.

MARIO A. GATRARA<br>DIRECTOR/TECNICO<br>M.P. An17 FRESENTUS KABI S.A.

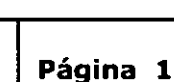

 $de<sub>1</sub>$ 

 $\overline{\mathsf{M}}$ 

FOLIO

 $77$ 

21 OCT 2015

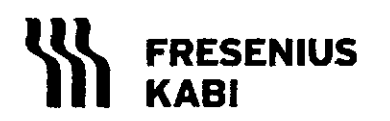

**REGISTRO DE PRODUCTO MEDICO (DISP. 2318/20)** 

#### **Instrucciones de Uso**

Injectomat Agilia, Injectomat TIVA Agilia e Injectomat MC Agilia PM 648-25

Rótulo del equipo:

Importado por: Fresenius Kabi S.A. J.R. Alarcón 2070 - Don Torcuato - Tigre Buenos Aires - Argentina

Fabricado por: **Fresenius Vial** Le Grand Chemin F-38590 Brezins Francia

(Según modelo que corresponda) Injectomat Agilia SP (Z)018080 Injectomat MC Agilia E (Z)018180 Injectomat TIVA Agilia E (Z)018280

Bomba de infusión, de jeringa

Dir. Téc: Farm. Mario Alberto Carrara MP 4117 Producto médico autorizado por ANMAT PM-648-25

Temperatura de almacenamiento: - 10°C a +60°C Venta exclusiva a profesionales e instituciones sanitarias.

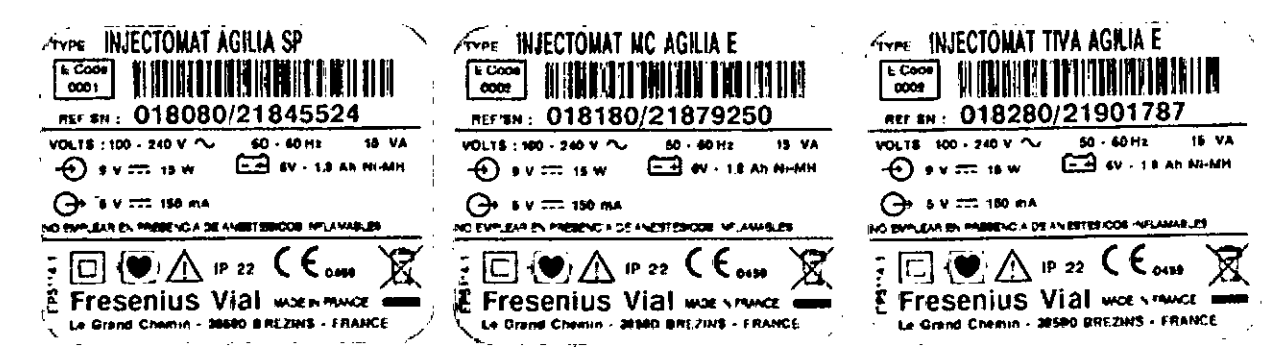

Requisitos esenciales de seguridad y eficacia: Ver Anexo I del Informe Técnico

A REZZI **MARIA** Apoderada Legal Fresenius Kabi S.A.

MARI O Á RAAR A DIRECTOR ECNICO **FRESENIUS KABI S.A.** 

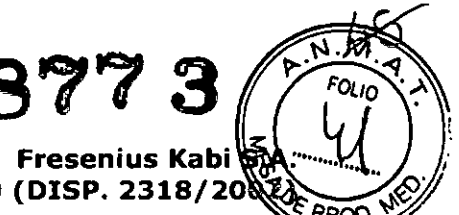

Página 1 de 15

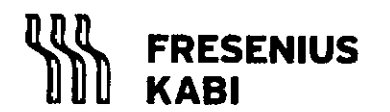

REGISTRO DE PRODUCTO MEDICO (DISP. 2318/20

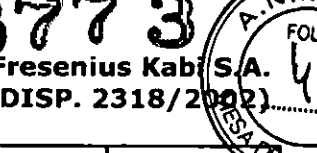

**Página 2 de 15**

**Instrucciones de Uso**

# **Injectomat Agilia, Injectomat T1VA Agilia e Injectomat MC Agilia PM 648-25**

**Instrucciones de Uso**

#### **Procedimientos Comunes**

Como máximo pueden acoplarse 2 dispositivos durante la infusión.

Como máximo pueden ensamblarse 3 dispositivos en un soporte IV o para transporte. Con 3 dispositivos en un soporte IV: al menos 2 mordazas de fijación deben estar bloqueadas. Cuando los dispositivos estén ensamblados, los bloqueos de acoplamiento deben estar en la posición de cierre.

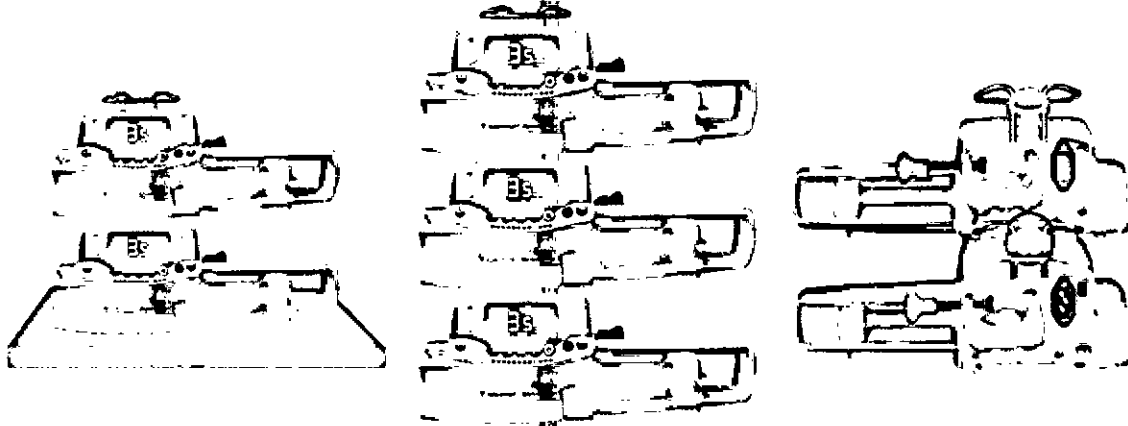

# **Instalación de la jeringa**

1. Conecte la línea a la jeringa de acuerdo con las prácticas apropiadas. Compruebe que no haya burbujas de aire en la jeringa

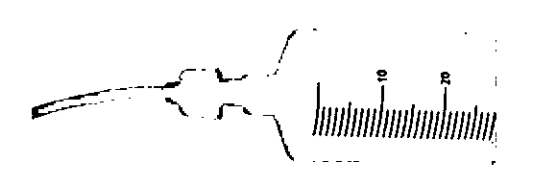

2. Coloque la jeringa en su alojamiento, insertando las aletas correctamente en su ranura. Fíjela con su clamp.

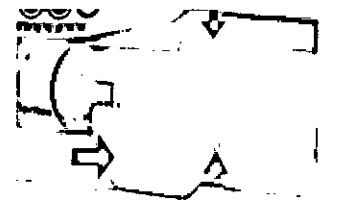

MARI Ó A **KRARA** DIRECTORTEC TECNICO **FRESENIUS KABI S.A.** 

MARIÀ PAULA BEZZI<br>- Apoderada Legal Fresanlus Kabi S.A.

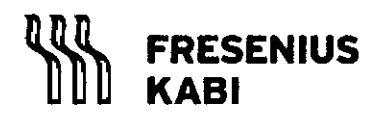

**REGISTRO DE PRODUCTO MEDICO (DISP. 2318/20**

# $\overline{\mathsf{M}}$ **Fresenius Kabi S** FOLIO **Página** 3 **EPRO**

**877 3)**

**de 15**

# **Instrucciones de Uso**

# **Injectomat Agilia, Injectomat TIVA Agilia e Injectomat MC Agilia PM 648-25**

Mueva el empujador hacia el cabezal del embolo de la jeringa 3.

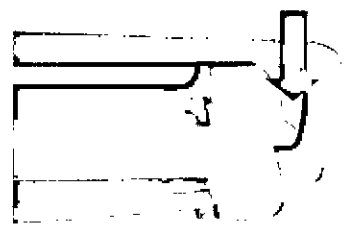

4. Compruebe la instalación general

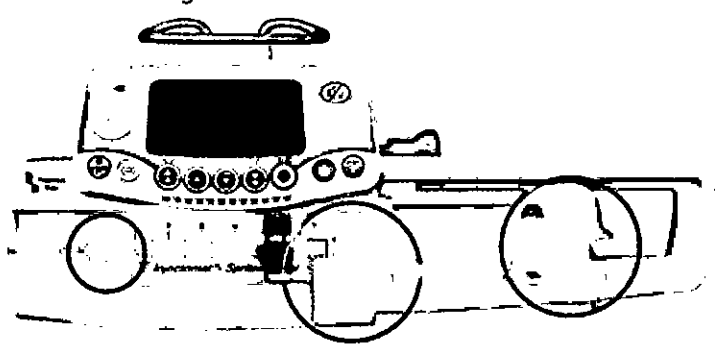

# **Puesta en marcha y selección de jeringa**

El equipo puede usarse con alimentación a red o con batería.

Compruebe que el equipo no este dañado

Conecte el cable de alimentación externa al equipo y a la red. El indicador de la red se muestra en pantalla

Pulse ON para encender la bomba.

La jeringa instalada debe corresponder con la jeringa visualizada en la pantalla Pulse y mantenga pulsada la tecla OFF para apagar la bomba.

# **Purga**

Conecte la línea a la jeringa Verificar que el paciente no esté conectado. Para iniciar la purga, pulsar la tecla <PURGA> 2 veces (1 pulsación corta + 1 pulsación continua) hasta que se eliminen todas las burbujas de aire de la línea. Parada de purga, suelte la tecla <PURGA> Conecte aI paciente

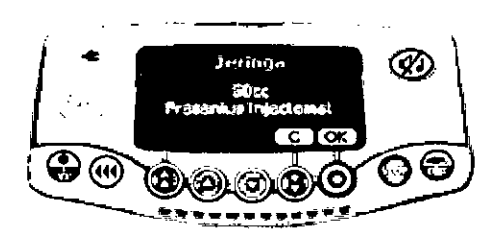

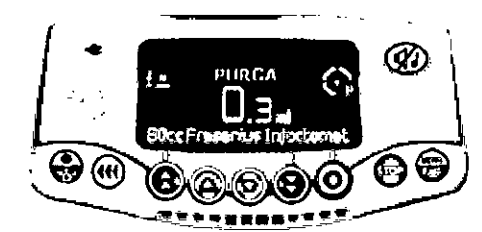

 $MARIO/A$ .  $C$ ÁRARA ANTOLA. CARRAR<br>DIRECTOR/ECNICO FRESENIUS KABI S.A.

MARIA PAULA BEZZI Apoderada Legal Fresenlbs Kabl S.A.

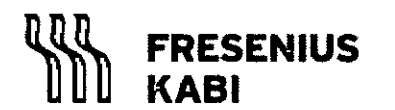

**REGISTRO DE PRODUCTOMEDICO (DISP. 2318/2**

# $FOU_0$ **Fresenius Kabi** ROD **Página 4 de 15**

N. 1

**877 S3**

# **Instrucciones de Uso**

**Injectomat Agilia, Injectomat TIVA Agilia e Injectomat MC Agilia PM 648-25**

#### **Silenciar Alarma:** presionar el botón <SILENCIAR ALARMA> **Pausa:** la pausa se puede programar desde el menú o presionando 2 veces <STOP>

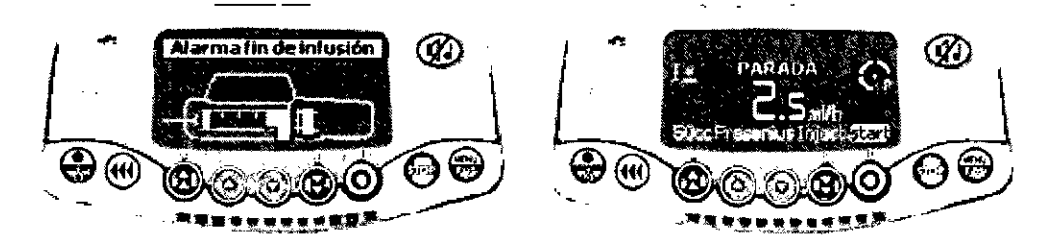

# **Procedimientos Particulares:**

# **INJETOMAT AGIUA**

# **Menú seleccionable en modo opciones**

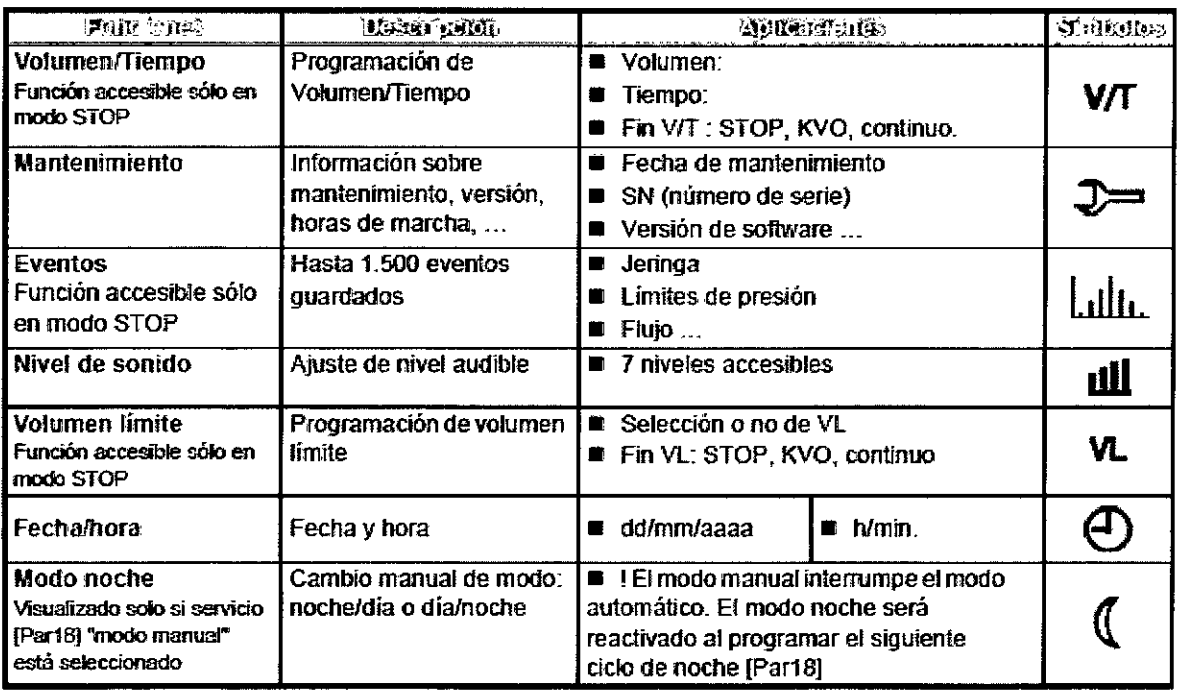

MARIA PAULA BEZZI Apo erada Legal Fresenius Kabi S.A.

MARIO A. CARRAR

**M.P,.o1 17 FAESENIUS KASl S.A.**

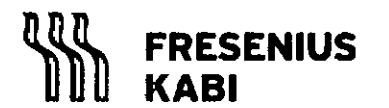

#### **Fresenius Kab REGISTRO DE PRODUCTOMEDICO (DISP. 2318/2**

#### **Instrucciones de Uso**

**Injectomat Agilia, Injectomat TIVA Agilia e Injectomat MC Agilia PM 648-25**

**Selección de Flu!o/ Inicio**

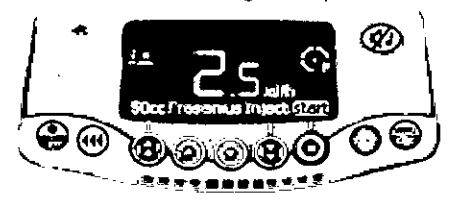

Seleccione el flujo Compruebe los parámetros de la infusión (jeringa, flujo...) Iniciar: pulse <START> para comenzar la infusión

# **Otras funciones:**

**Menú:** presione la tecla <MENU/EXIT> para tener acceso a: volumen infundido, presión, autonomía de baterías, pausa, bloqueo...... **Bolus:** pulsar la tecla <BOLUS> 2 veces (1 pulsación corta + 1 pulsación continua)

# **Modos de infusión: Volumen/tiempo y Volumen Límite**

- 1. Puesta en marcha y selección de jeringa
- 2. Selección de droga
- 3. Purga (opcional)

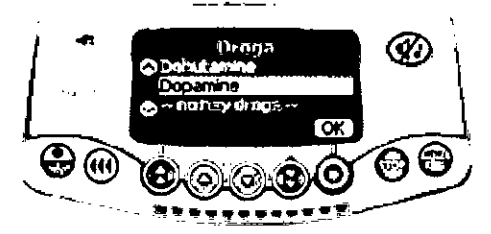

- 4. Acceso a los modos V/T y VL
- 5. Comienzo de la infusión

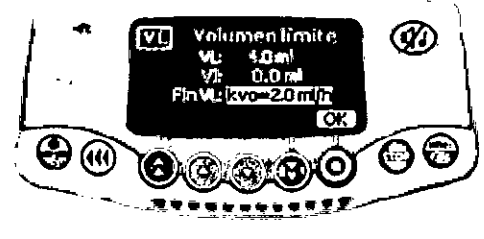

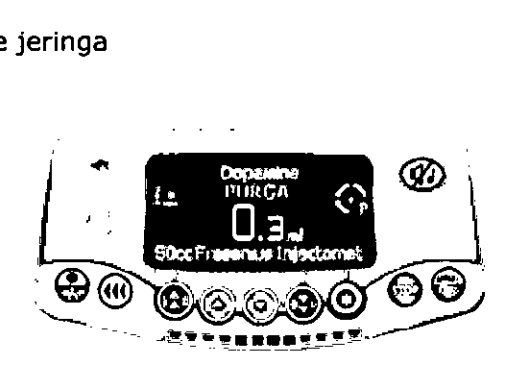

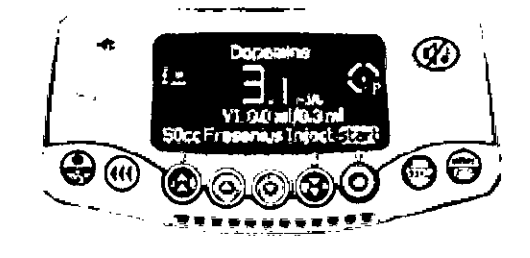

MARIA PAULA BEZZI<br>Apoderada Legal Fresenius Kabi S.A.

MARIO $/A$ . C **FRARA** DIRE **TOBAECNICO** ia ci  $\frac{7}{17}$ FRESENIUS KABI S.A.

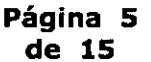

roup

8773.

**FRESENIUS KABI**

us Kabi **REGISTRO DE PRODUCTOMEDICO (DISP. 2318/20**

# **Instrucciones de Uso**

#### **Injectomat Agilia, Injectomat TIVA Agilia e Injectomat MCAgilia PM 648-25**

**INJECTOMAT Me AGIUA**

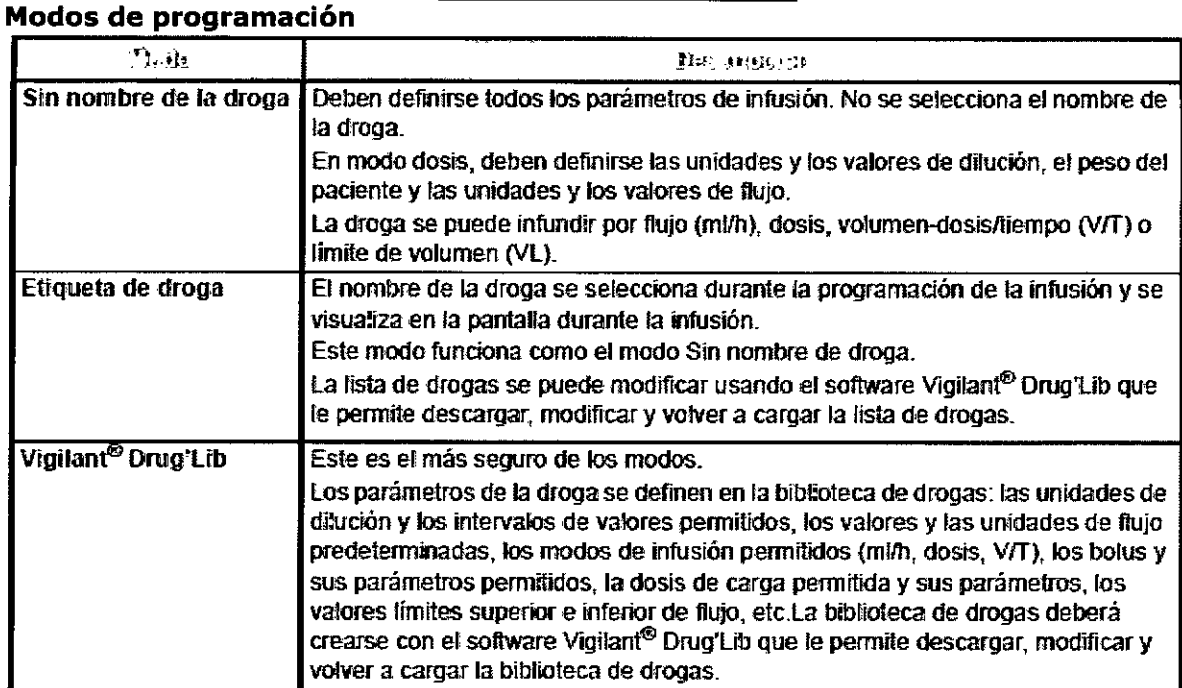

# **Modos de infusión**

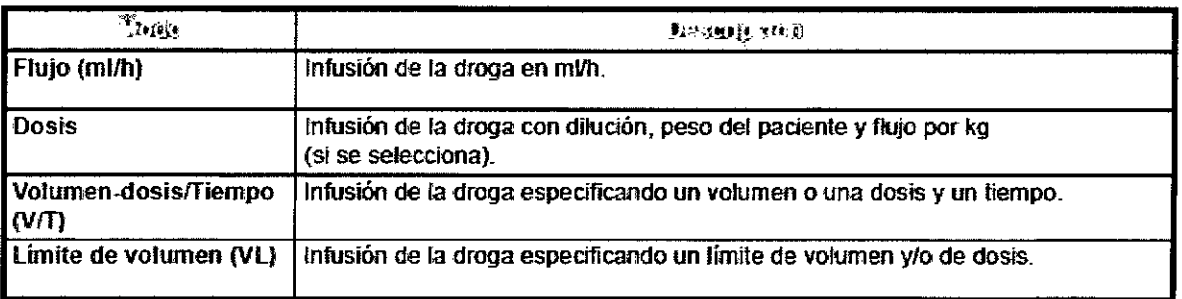

Use las teclas para seleccionar un modo de droga: Sin nombre de droga, Etiqueta de droga o Vigilant Druglib y pulse OK

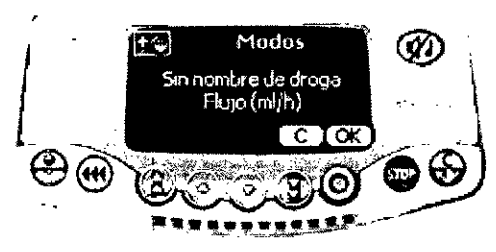

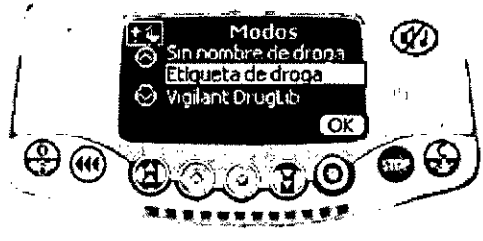

MARIO A. CAMARA<br>DIRECTOR TOCNICO<br>M.P. 4117 FRESENIUS KABI S.A.

**Página 6 de 15**

 $\Theta$ 

N .M סוא

**PROP** 

× MARIA PAULA BEZ∠<br>Apoderada Legal Fresenius Kabi S.A

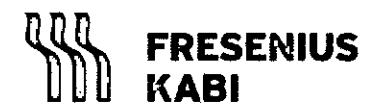

REGISTRO DE PRODUCTO MEDICO (DISP. 2318/2)

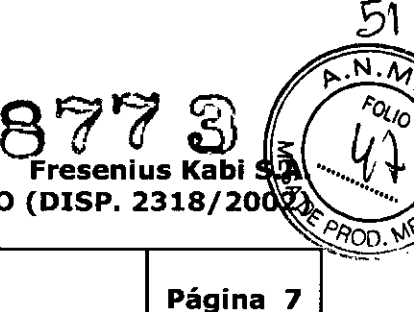

de 15

#### Instrucciones de Uso

Injectomat Agilia, Injectomat TIVA Agilia e Injectomat MCAgilia PM648-25

Seleccione el modo de infusión: Flujo (ml/h) o Dosis y luego pulse OK Modo Flujo: Seleccione el flujo con las teclas de selección. Pulse Start

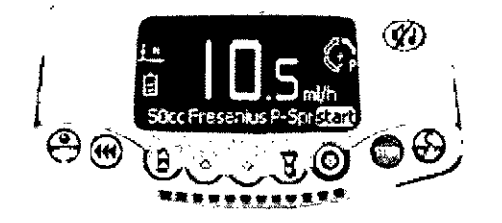

#### Modo Dosis:

Seleccione las unidades de dilución y pulse OK Seleccione el valor de dilución y pulse OK Seleccione las unidades de flujo y pulse OK Seleccione el valor del peso del paciente y pulse OK Seleccione el valor del flujo y pulse OK para confirmar la selección Responda la pregunta ¿Desea una dosis de carga? Si pulsa NO, vuelva al paso anterior y pulse START Si pulsa SI, introduzca los parámetros de dosis de carga y pulse OK Pulse START para iniciar la dosis de carga o C para cambiar los parámetros de la dosis de carga.

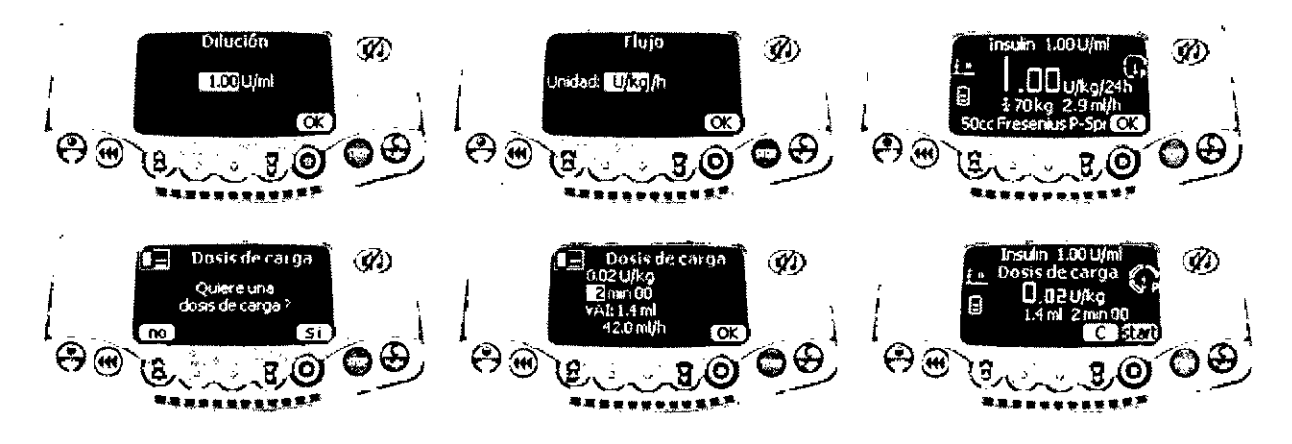

### Modo Volumen - Dosis / Tiempo (V/T)

Realice los mismos pasos que si estuviera programando una infusión de dosis o flujo y antes de seleccionar un valor de infusión, pulse la tecla menú y seleccione la opción "Volumen/ tiempo"

Pulse enter para definir los parámetros Seleccione el volumen (o la dosis) y el tiempo. Seleccione el fin de la infusión: parada, KVO, o infusión en modo continuo.

Pulse OK y luego Start para iniciar la infusión.

Pulse Stop para interrumpir la infusión

RIA PAULA BEZZI Aboderada Legal Fresenius Kabi S.A.

**MARIO** RARA **DIRECTOR ECNICO** FRESENIUS KABI S.A.

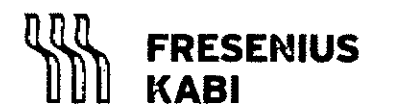

**Fresenius Kabi【**每 REGISTRO DE PRODUCTO MEDICO (DISP. 2318/200

#### Instrucciones de Uso

Injectomat Agilia, Injectomat TIVA Agilia e Injectomat MCAgilia PM 648-25

Página 8 de 15

877 S

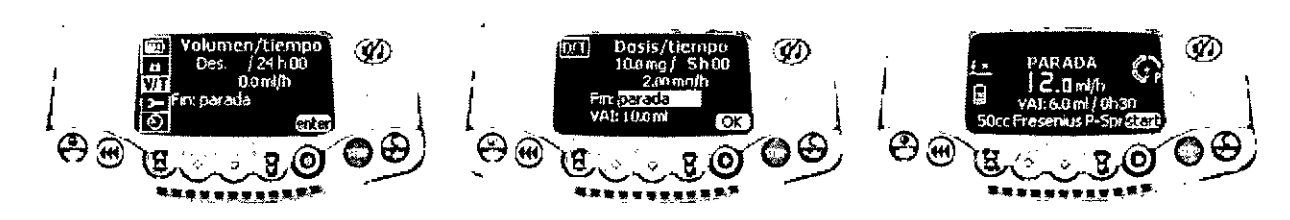

# Modo Vigilant DrugLib

En la pantalla de modos, seleccione "Vigilant DrugLib" y pulse Ok, luego seleccione el tipo de jeringa.

En la biblioteca de drogas, seleccione la droga a infundir y pulse OK. Compruebe la información relativa a la droga y pulse OK

Selección de ia dilución: seleccione con las flechas el valor de dilución y pulse OK En la pantalla de peso, seleccione el peso del paciente y pulse OK

Seleccione un valor de dosis y pulse Start para iniciar la infusión

Pulse Stop para interrumpir la infusión

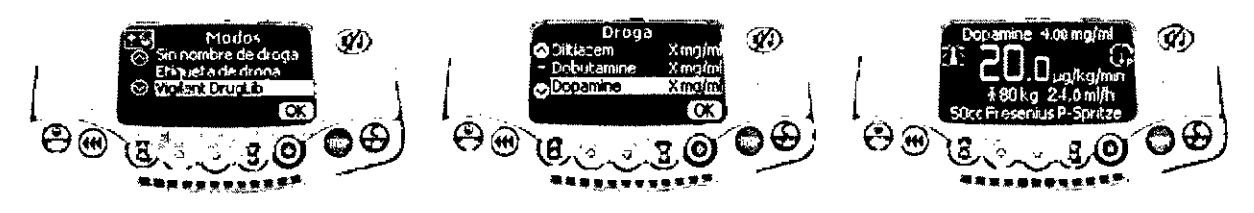

# Modo Límite de volumen (VL)

Realice los mismos pasos que si estuviera programando una infusión de dosis o de flujo. Antes de seleccionar un valor de infusión, pulse la tecla <MENU> y seleccione la opción "Límite de volumen".

Pulse enter para definir los parámetros

Seleccionar el límite de volumen (o dosis).

Seleccione el fin de la infusión: parada, KVO, o infusión en modo continuo y pulse OK. Pulse la tecla <MENU> o espere a que la pantalla de infusión cambie automáticamente Pulse la tecla start para iniciar la infusión Pulse Stop para interrumpir la infusión

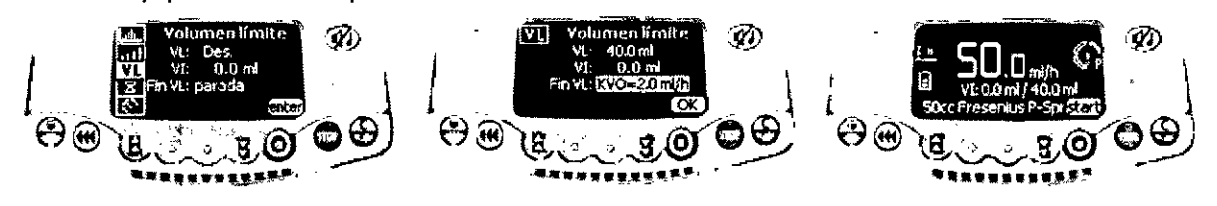

— Roberada Eegal<br>Fresenius Kabi S.A. MARA PAULA BEZZI Apoderada Legal

MARIQ A.Q **RAARA** DIRECTOR/FCNICO  $M.P$  $M. P$  $M117$ <br>FRESENIUS KABI S.A.

**Fresenius Kabi REGISTRO DE PRODUCTO MEDICO (DISP. 2318/20)** 

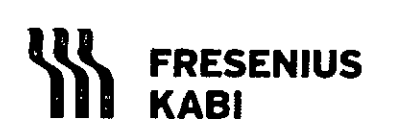

**Instrucciones de Uso**

# **Injectomat Agilia, Injectomat TIVA Agilia e Injectomat MCAgilia PM 648-25**

**Página 9 de 15**

ភ  $FOLIO$ 

הםי

# **INJECTOMATTIVA AGIUA**

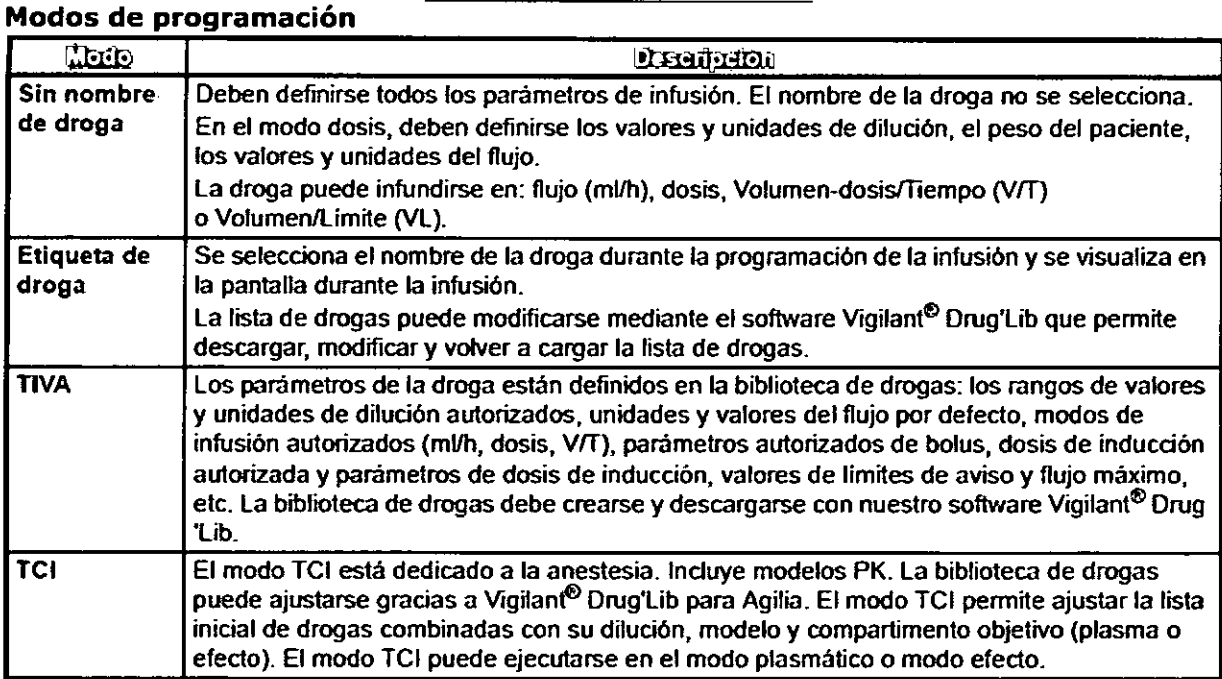

# **Modos de infusión**

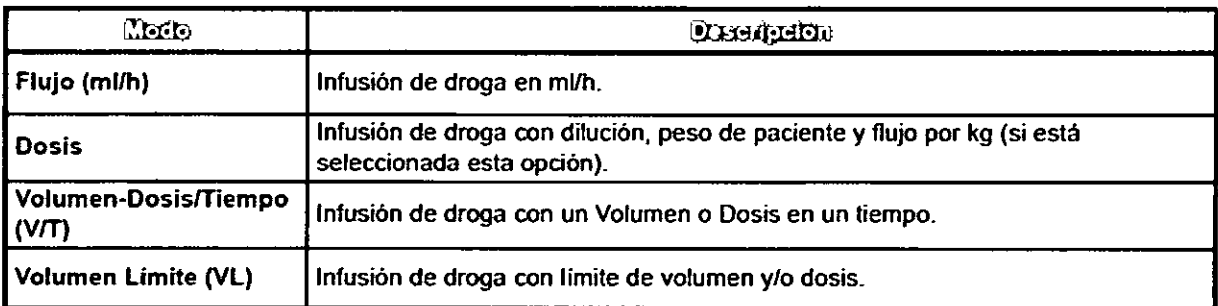

Use las teclas de flecha para seleccionar un modo droga: Sin Nombre de droga, Etiqueta de droga o TIVA

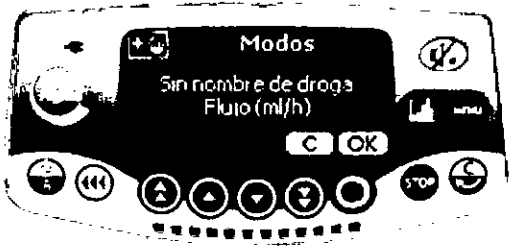

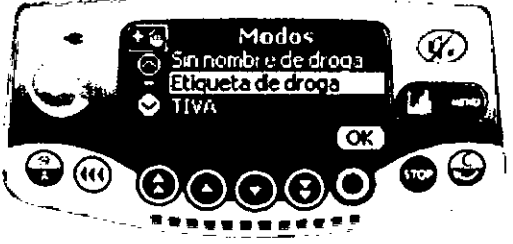

 $MARI \odot A.$   $MATRARA$ <br>DIRECTOR TECNICO **CTOR** TECNICO MA. 4117 FRESENIUS KABI S.A.

MARIA PAULA BEZZI Apoderada Legal Fresenius Kabi S.A.

**Fresenius Kabi REGISTRO DE PRODUCTO MEDICO (DISP. 2318/2002** 

**877**

**Página 10 de 15**

. A J  $For \overline{o}$ 

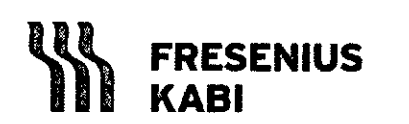

**Instrucciones de Uso**

**Injectomat Agilia, Injectomat TIVA Agilia e Injectomat MCAgilia PM 648-25**

Seleccione el modo de infusión: **Flujo (ml/h) o Dosis.**

Modo Flujo Seleccione el flujo con las teclas de selección. Para iniciar la infusión pulse Start

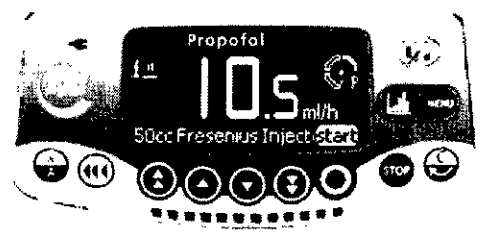

# **Modo Dosis**

Use las teclas de flecha para seleccionar las unidades de dilución y puise OK para confirmar la selección

Seleccione los valores de dilución; pulse OK

Use las flechas para elegir las unidades de flujo, presione OK para confirmar la selección Ingrese el peso dei paciente y presione OK

Seleccione el valor de fiujo y presione OK

Responda ia pregunta: "¿Quiere Ud una dosis de inducción?"

Si pulsa NO, vuelva al paso anterior y pulse Start

Si pulsa SI: ajuste los parámetros de dosis de inducción y pulse OK

Pulse START para iniciar la dosis de carga o C para cambiar los parámetros de la dosis de carga.

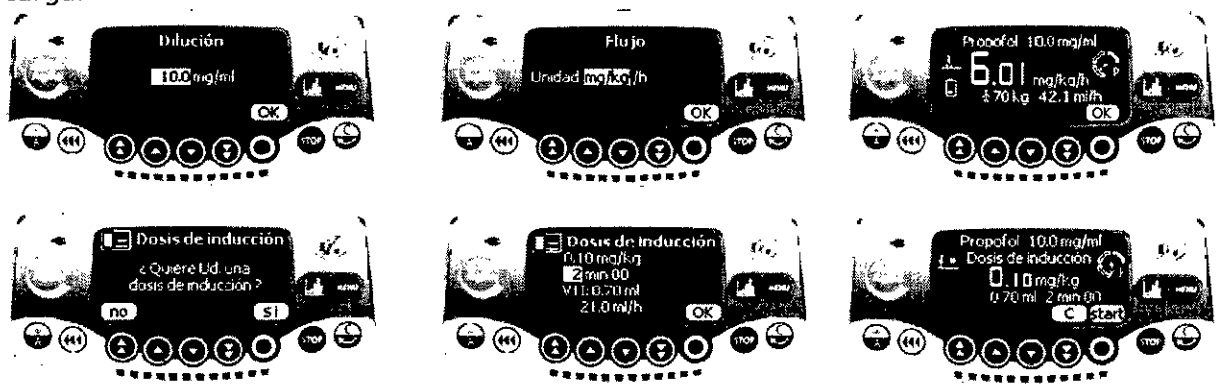

#### **Modo Volumen-dosisl tiempo (V***IT)*

Siga los mismos pasos como si estuviera programando una infusión de dosis o flujo y antes de seleccionar un valor de infusión, pulse la tecla menú y seleccione la opción "Volumen/ tiempo". Pulse Enter para ajustar los parámetros

Seleccione el volumen (o dosis) y el tiempo

Seleccione el fin de infusión: parada, KVO, infusión en modo continuo y pulse OK Pulse Start para iniciar la infusión

Pulse Stop para interrumpir la infusión

*¡f'l(* MARIA PAULA BEZZI Apoderada Legal Fresenius Kabi S.A.

MARIO $/A$ IRAR 4 DIRECTOR ECNICO<sup>1</sup> FRESENIUS KABI S.A.

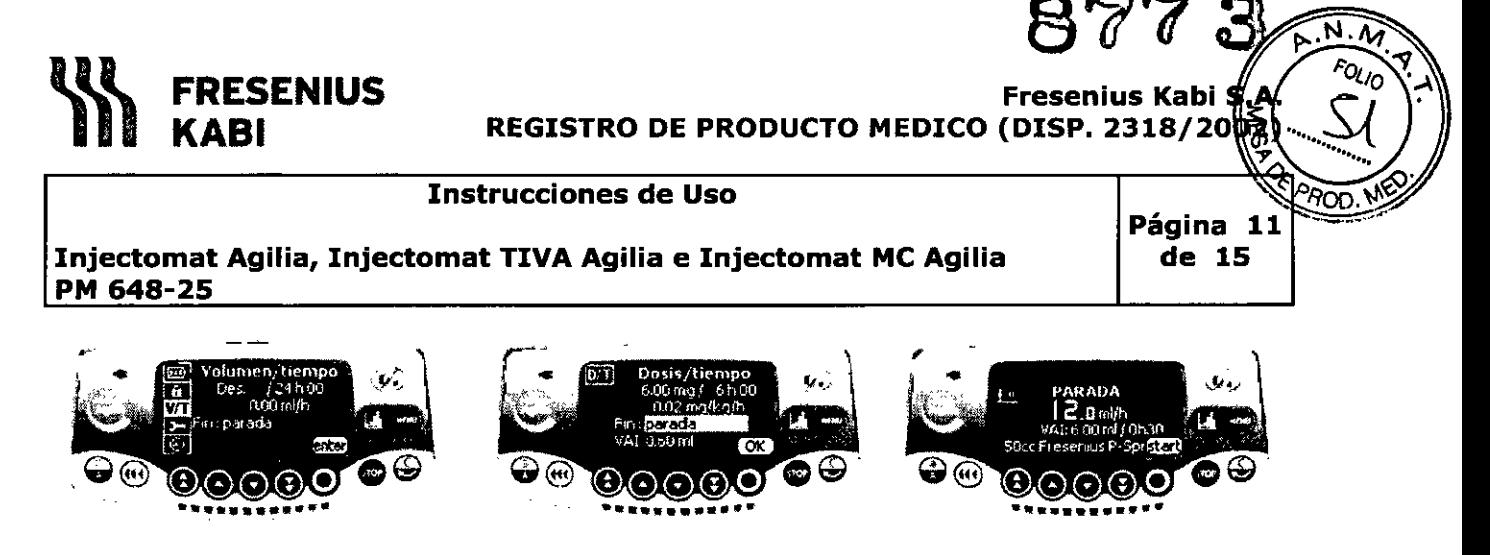

#### **Modo TIVA**

Ponga en marcha la bomba y en la pantalla de modos, seleccione TIVA y puse OK En la pantalla jeringa, seleccione el tipo de jeringa y pulse OK

En la biblioteca de drogas, seleccione la droga que desea administrar y pulse OK Compruebe la información concerniente a ia droga y pulse OK

En la pantalla dilución, utilice las teclas de flecha para seleccionar un valor y pulse OK

En la pantalla de peso, seleccione un valor y pulse OK

Seleccione un valor de dosis y pulse OK

Pulse Start para iniciar la infusión

Pulse la tecla Stop para Interrumpir la infusión.

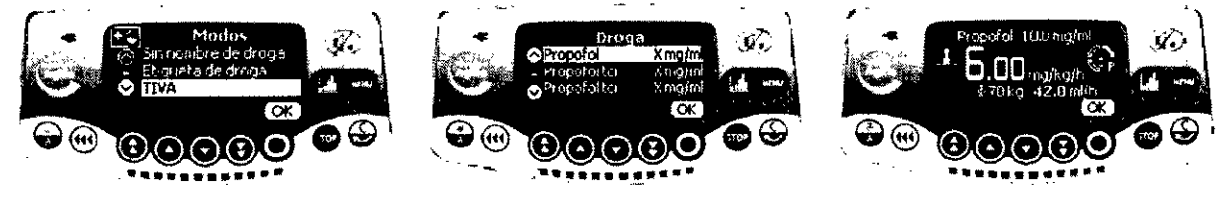

# **Modo Volumen Limite (VL)**

Siga los mismos pasos como si estuviera programando una infusión de dosis o flujo y antes de seleccionar un valor de infusión, pulse la tecla menú y seleccione la opción "Volumen **Límite"**

Pulse Enter para ajustar los parámetros

Seleccione el límite de volumen (o dosis)

Seleccione el fin de infusión: parada, KVO o infusión en modo continuo y pulse OK Pulse la tecla Menú o espere a que la pantalla de infusión aparezca automáticamente Seleccione un valor de infusión

Pulse Start para iniciar la infusión

Pulse la tecla Stop para interrumpir la infusión.

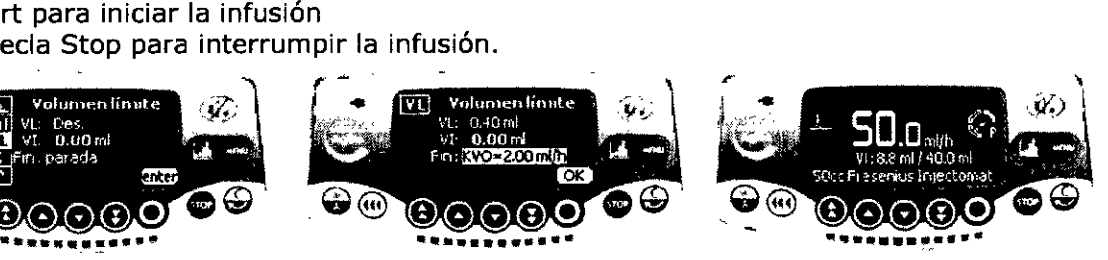

 $MARIO/A.$ ŔARA DIRECTOR CONICO  $M = 4,17$ FRESENIUS KABI S.A.

55

I *\Yvrf/* **MARIA PAULA BEZZI** Apoderada Legal Fresehius Kabi S.A.

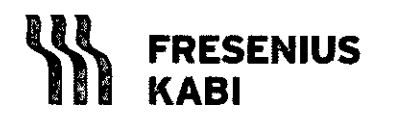

م∬A Fresenius Kabi<br>REGISTRO DE PRODUCTO MEDICO (DISP. 2318/200

#### **Instrucciones de Uso**

**Injectomat Agilia, Injectomat TIVA Agilia e Injectomat MC Agilia PM 648-25**

**Modo TCI** El modo TCI es un modo dedicado a la anestesia Pulse la tecla On para encender la bomba Pulse C para cambiar al modo droga o pulse OK Pulse OK para confirmar la jeringa o C para seleccionar otra jeringa

Modelos PK-Droga-Dilución y selección de compartimento objetivo En la biblioteca de drogas, seleccione la droga y su dilución asociada, modelo PKy compartimento objetivo con las flechas

Compruebe la información concerniente a la droga y pulse OK

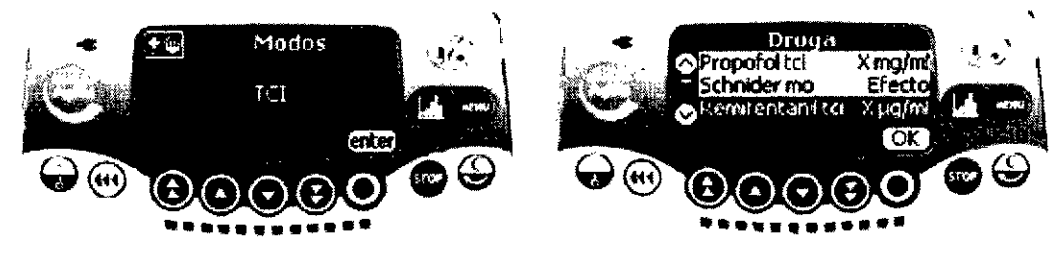

Ajuste de dilución

En ia pantalla dilución, seleccione un valor y pulse OK

La dilución puede ajustarse en: formato (lmg/ml) o (50mg/50ml) Introduzca los parámetros y pulse OK para validar el valor. Los parámetros que deben

introducirse son: edad, peso, altura y género del paciente

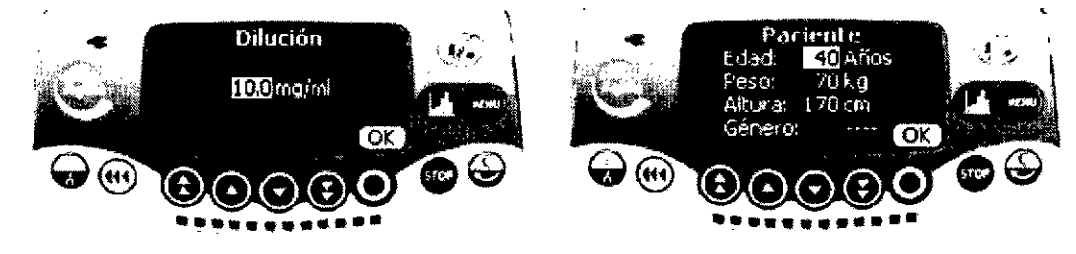

Concentración de objetivo

Ajuste el Cet (objetivo de concentración en efecto) o Cpt (objetivo de concentración en plasma)

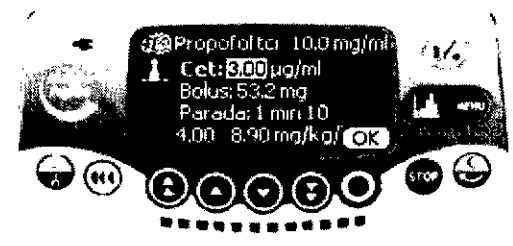

Esta pantalla indica el perfil de infusión Compruebe el perfil y pulse OK para validar al ajuste de objetivo

 $C_{\lambda}$   $\lambda$ *:. rvf1/*

**MARIA PAULA BEZZI** Apoderada Legal Fresentus Kabi S.A.

**MARIO** Ά **RARA** 

56

 $\mathcal{N} \cdot \mathcal{N}$  $F$ Ol IO

ന്ന

8773

Página 12 de 15

**DIRECTOR ECNICO** ብረ  $4117$ FRESENIUS KABI S.A.

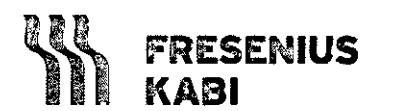

#### **Fresenius Kabi REGISTRO DE PRODUCTOMEDICO (DISP. 2318/20**

#### **Instrucciones de Uso**

## **Injectomat AgiJia,Injectomat TIVA AgiJiae Injectomat MC AgiJia PM 648-25**

**Página 13 de 15**

. М  $FOLIO$ 

PROO

# Infusión

En función del ajuste de pantalla TCI por defecto, la pantalla de infusión será numérica o gráfica. La pantalla por defecto (numérica o grafica) puede configurarse en la opciones del usuario.

Pantalla numérica:

La pantalla numérica indica la droga y su concentración, la Cet, Cpt, Ce y la dosis La pantalla numérica alternativa muestra la concentración del despertar y el tiempo en aicanzar la concentración del despertar en lugar de la droga y su concentración

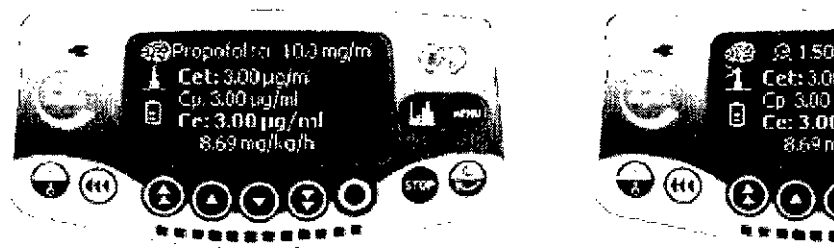

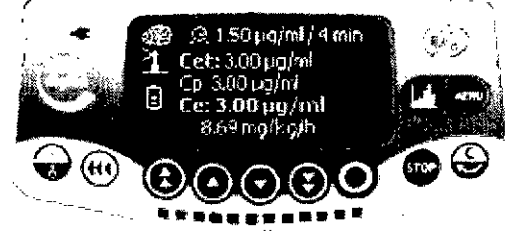

Pantalla gráfica:

Apoqerada Eeger<br>Fresenius Kabi S.A

MARIA PAULA BEZZ Apoderada Legal

La línea de puntos es la concentración prevista

La línea continua es la concentración plasmática

Ei área en blanco es la concentración en el punto de efecto

Las pantallas alternativas muestran el nombre de la droga y su dilución, así como las dosis

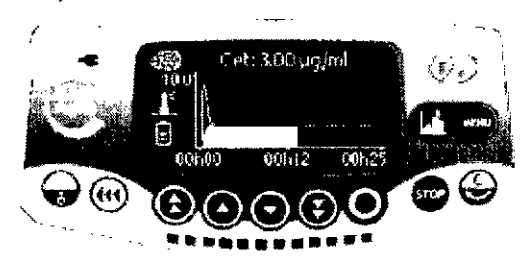

 $MARI \propto \frac{1}{A}$ ARRARA DIRECTOR TÉCNICO  $M \stackrel{\text{H}}{\cancel{P}} 411$ FRESENIUS KABI S.A.

**Fresenius Kabi REGISTRO DE PRODUCTO MEDICO (DISP. 2318/2003** 

# **FRESENIUS KABI**

#### **Instrucciones de Uso**

#### **Injectomat Agilia, Injectomat TIVA Agilia e Injectomat MC Agilia PM 648-25**

**Información útil:**

Para asegurar un correcto funcionamiento del aparato, se recomienda efectuar un mantenimiento preventivo cada 3 años.

Con este dispositivo viene incorporada una batería NiMH. Cuando el dispositivo es desconectado del interruptor principal, automáticamente, cambia a modo batería.

Antes de comenzar por primera vez, cargue la batería durante aproximadamente 5 horas conectando el cable de corriente alterna y sin utilizar el dispositivo.

#### **Información relativa a riesgos de interferencia:**

Injectomat está diseñada para su uso en entornos electromagnéticos descritos a continuación:

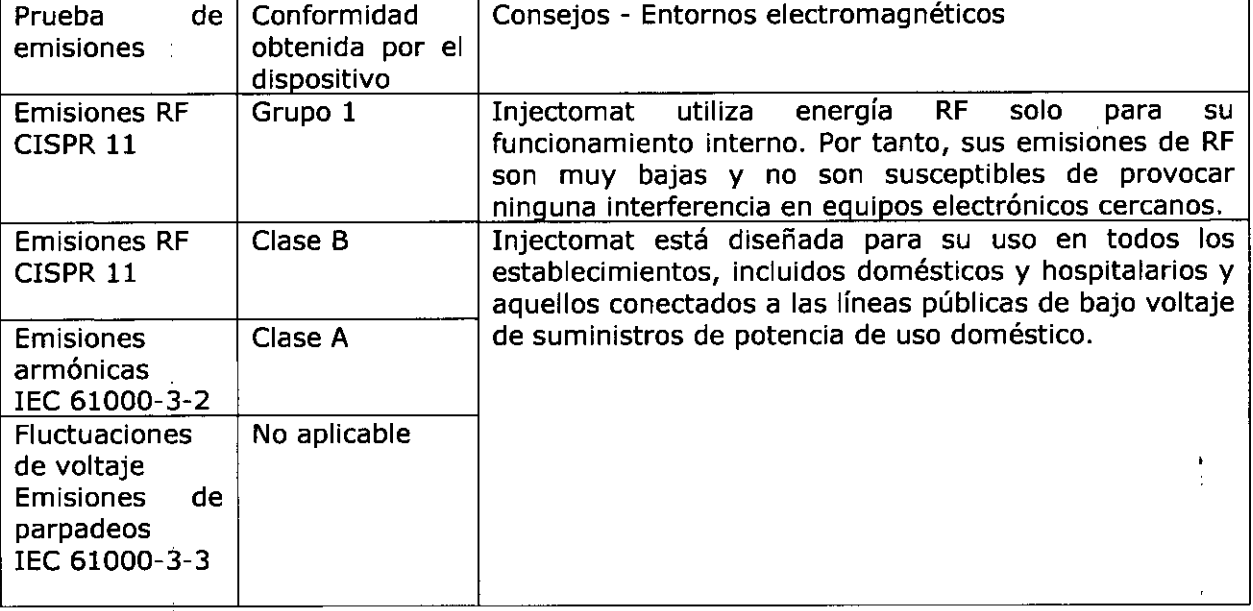

**Reutilización del producto médico, limpieza, desinfección:** El producto médico está destinado a reutilizarse.

Se aconseja limpiar y desinfectar con frecuencia las superficies externas del aparato y, especialmente, antes de conectar un nuevo paciente y antes de cualquier operación de mantenimiento para proteger al paciente y al personal del centro.

1. Prepare la solución de detergente-desinfectante.

2. Desconecte el aparato de la fuente de alimentación.

3. Humedezca un paño desechable con la solución de detergente-desinfectante, con cuidado de escurrir el paño. Repita cada fase del proceso de limpieza.

4. Empiece limpiando la parte inferior del aparato. Luego, con cuidado, déle la vuelta al aparato sin tocar las partes móviles. Ponga boca abajo el aparato en una superficie limpia. 5. Continúe limpiando las partes dei aparato sin mojar los enchufes.

6. Limpie el teclado.

MARIA RAULA BEZZI Apoderada Legal Fresenius Kabi S.A.

MARIOA **WARRARA** DIRECTOR ECNICO 4117 FRESENIUS KABI S.A.

FOLIO

**Página 14 de 15**

Fresenius Kabi S. REGISTRO DE PRODUCTO MEDICO (DISP. 2318/2002)

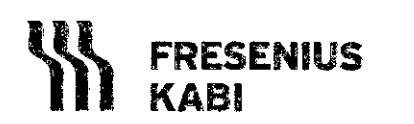

#### **Instrucciones de Uso**

#### **Injectomat Agilia, Injectomat TIVA Agilia e Injectomat Me Agilia PM 648-25**

**Página 15 de 15**

.<br>දැ  $\sum_{i=1}^{n}$ 

*8*-' *:~(J,rjf* ( <sup>u</sup> (U

: ' <del>'</del> ' ' ' ' ' ' ' '

7. Termine con la limpieza de las superficies más expuestas, las zonas más críticas y el cable de red eléctrica.

8. No aclare, deje secar.

9. Proteja y mantenga el aparato limpio antes de volverlo a utilizar.

10. Valide el protocolo de mantenimiento con una simple verificación bacteriológica.

No coloque en AUTOCLAVE, ni SUMERJAel aparato. Evite la entrada de líquidos en la carcasa del aparato.

NO UTILICE: TRICLOROETILENO-DICLORO DE ETILENO-AMONIACO-CLORURO DE AMONIACOHIDROCARBUROS CLORADOS y AROMÁTICOS-DICLORURO DE ETILENO-CLORURO DE METILENOCETONAS.

Estos agentes agresivos podrían dañar las partes plásticas y provocar un mal funcionamiento del aparato.

Tenga cuidado también con los PULVERIZADORES QUE CONTENGAN ALCOHOL (20% - 40% de alcohol). Causan la pérdida de brilio y el agrietamiento del plástico y no proporcionan la acción limpiadora necesaria antes de cualquier desinfección. Se pueden utilizar desinfectantes en PULVERIZADOR desde una distancia de 30 cm con respecto al aparato, evitando la acumulación del producto en forma líquida, de acuerdo con las recomendaciones del fabricante.

**Precauciones ante cambios de funcionamiento:** ante algún cambio de funcionamiento, comunicarse con la empresa para reemplazar inmediatamente el equipo para ser revisado y reparado.

#### **Distancias de separación recomendadas entre equipos de comunicación RF portátiles o móviles e Injectomat**

Injectomat está destinada para su uso en entornos electromagnéticos en los que las interferencias de RF radiadas están controladas. El usuario de Injectomat puede ayudar en la prevención de interferencias electromagnéticas manteniendo una mínima distancia entre equipos de comunicaciones RF (transmisores) portátiles o móviles e Injectomat tal y como se recomienda a continuación, en consonancia con la máxima potencia de salida del equipo de comunicaciones.

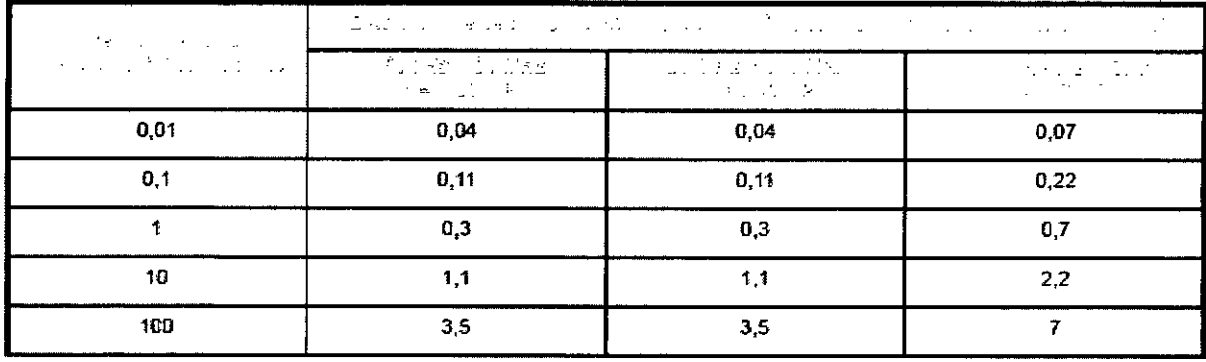

**Restricción de elección de sustancias que puede administrar:** el equipo está destinado a la infusión de medicación intravenosa,

2 Apo erl'da Legal M<br>MARIA PAULA BEZZ Fresen'tds Kabi S.A,

MARI Ø A **OLY A EXARBARA .P .04117 FRESENIUS KASI S.A.**